## **Koppel je Synology NAS met MihosDrive**

MihosDrive, gratis voor elke Mihosnet klant, ondersteunt het WebDAV protocol. Hierdoor kan je jouw MihosDrive koppelen met een Synology NAS. Bijvoorbeeld om data op je NAS automatisch ook te laten synchroniseren met MihosDrive.

- 1. Login op je Synology NAS en installeer de app Cloud Sync.
- 2. Open de app Cloud Sync en kies voor WebDav en klik op Volgende.

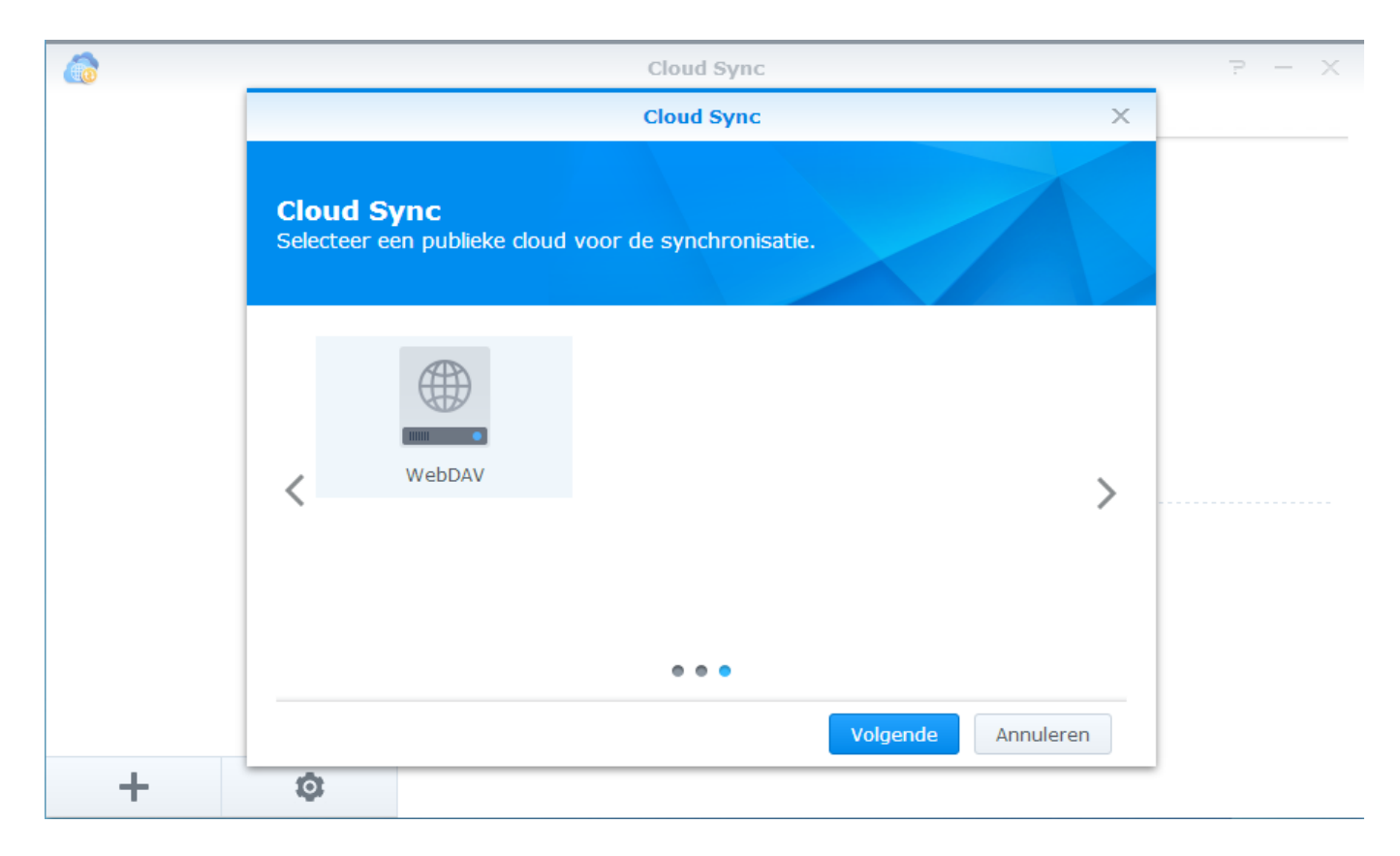

3. Je moet nu je MihosDrive gebruikersnaam en wachtwoord invoeren. Shared hosting klant? Dan vindt je deze gegevens in het controlpanel onder MihosDrive. Heb je een VPS, dedicated server of reselleraccount? Dan vind je ze op my.mihos.net.

Hoe je het MihosDrive serveradres achterhaalt [lees je hier.](https://faq.mihos.net/faq/index.php?solution_id=1071)

## **Belangrijk: geef het serveradres op zonder / aan het einde!**

Klik hierna op Volgende.

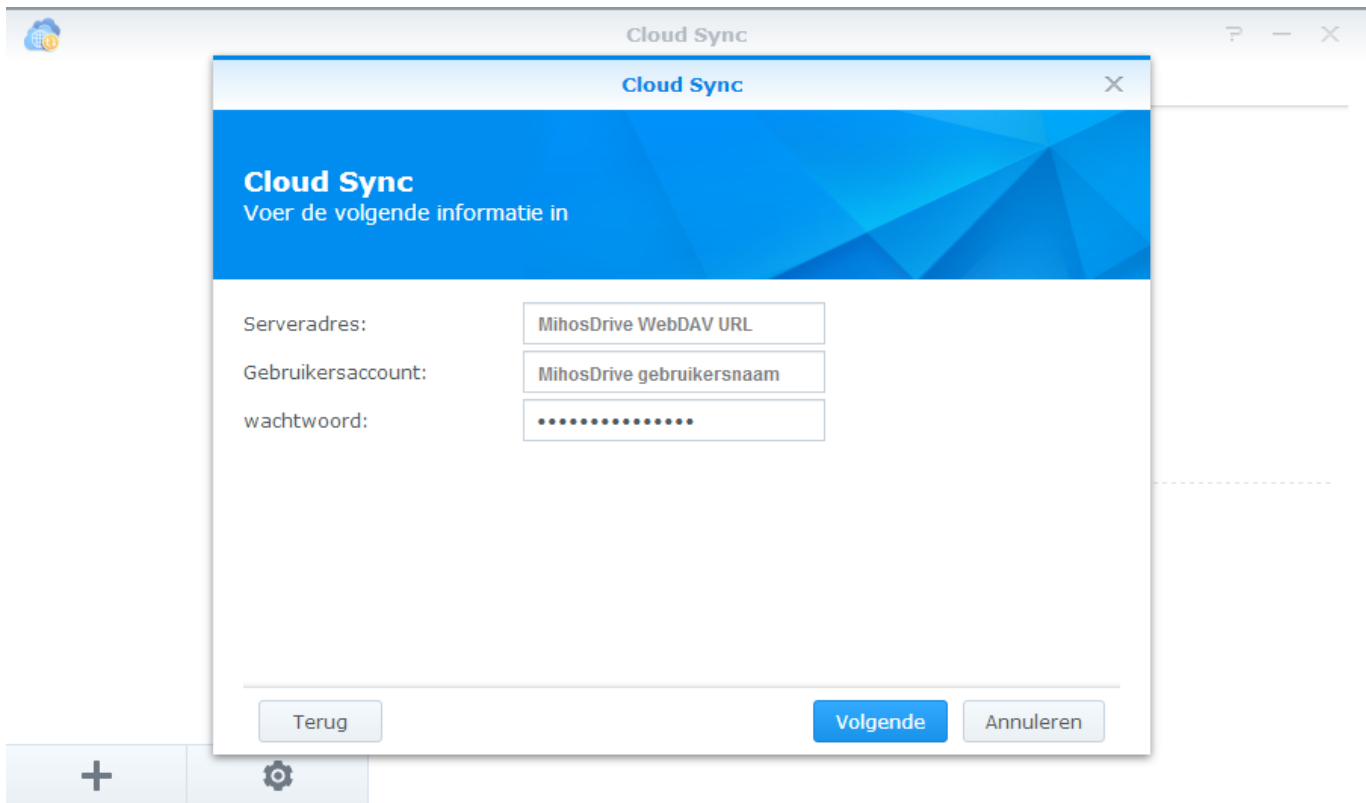

4. Geef een willekeurige verbindingsnaam op en selecteer welke map je wilt gaan synchroniseren. Klik op Volgende en de koppeling is gereed!

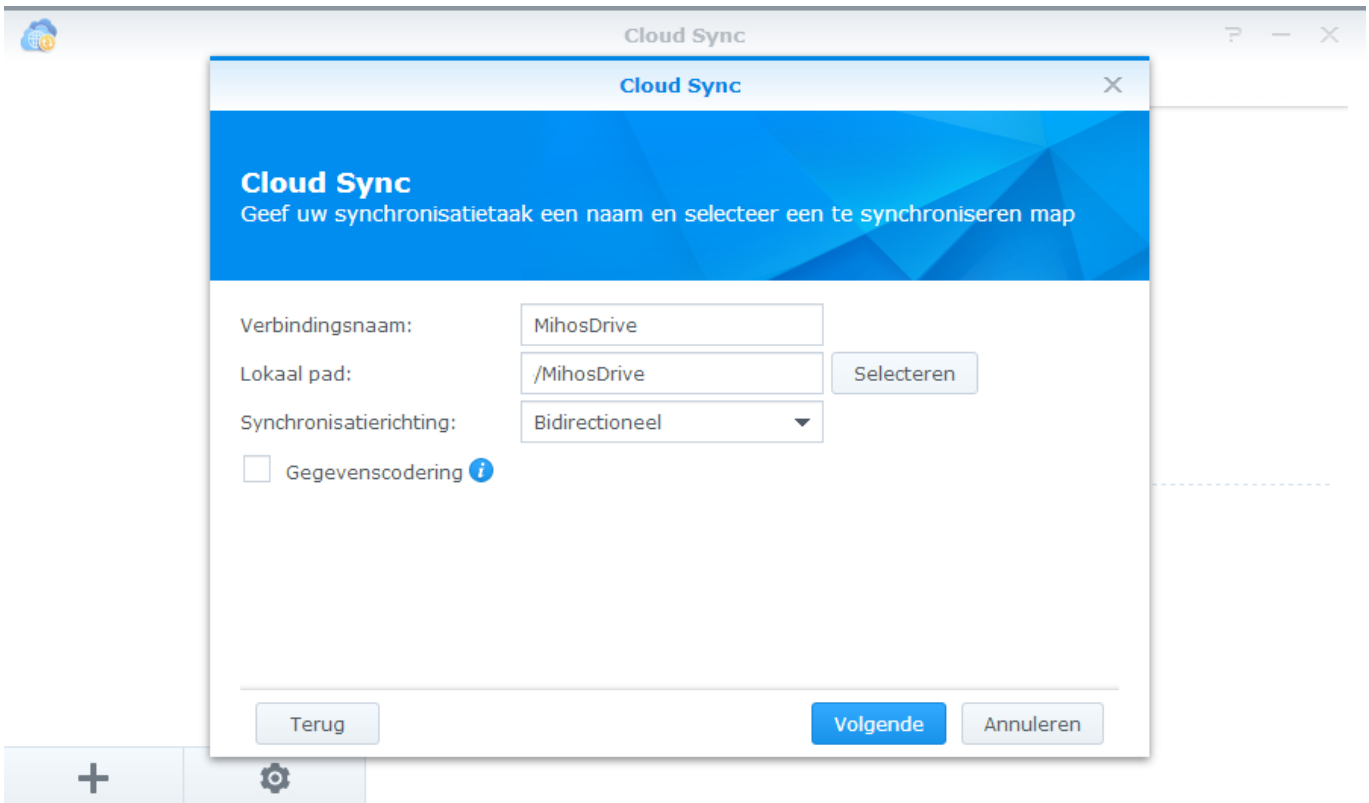

Unieke FAQ ID: #1088 Auteur: Erik

> Pagina 2 / 3 **(c) 2024 Mihos.net Support <support@mihosnet.nl> | 2024-05-07 03:20** [URL: https://faq.mihos.net/faq/index.php?action=artikel&cat=0&id=89&artlang=nl](https://faq.mihos.net/faq/index.php?action=artikel&cat=0&id=89&artlang=nl)

Laatst bijgewerkt:2017-09-18 17:35

Pagina 3 / 3 **(c) 2024 Mihos.net Support <support@mihosnet.nl> | 2024-05-07 03:20** [URL: https://faq.mihos.net/faq/index.php?action=artikel&cat=0&id=89&artlang=nl](https://faq.mihos.net/faq/index.php?action=artikel&cat=0&id=89&artlang=nl)